## zoomrooms

## **Getting started with meeting controls**

## **Start Meeting**

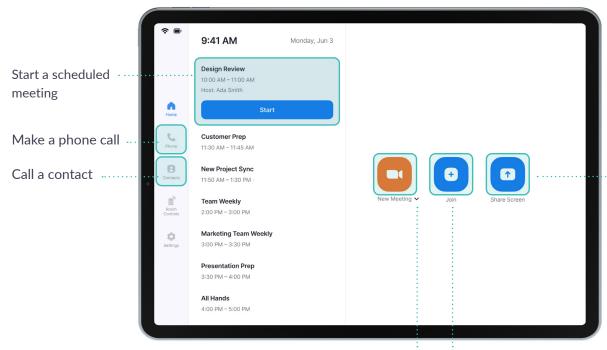

Share content from your laptop or mobile device

Start an instant meeting

Join a Zoom meeting by entering a meeting ID

## **Control Meeting**

Mute/unmute room microphone

Lock meeting, enable waiting room and allow participants to share screen, chat, rename, unmute themselves.

Change video display layout

**Speaker view:** displays active speaker

**Gallery view:** shows all attendees in grid

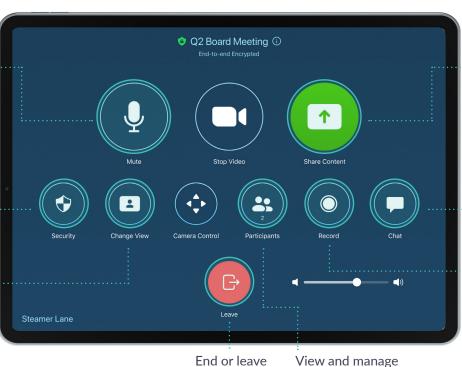

End or leave the meeting

View and manage meeting participants

Share content from your laptop or mobile device

View meeting chat messages. You can even enable chat messages for the room display

Start recording to the cloud. (Once the meeting is over, a link to your recording will be emailed to you.)